### Install and Use of the IBM Terminal Server for zLinux

by Dave Jones "THINK ... Penguins!"

VM Workshop

#### Trademarks

The following are trademarks of the International Business Machines Corporation in the United States, other countries, or both.

- Not all common law marks used by IBM are listed on this page. Failure of a mark to appear does not mean that IBM does not use the mark nor does it mean that the product is not actively marketed or is not significant within its relevant market.
- Those trademarks followed by ® are registered trademarks of IBM in the United States; all others are trademarks or common law marks of IBM in the United States.

For a complete list of IBM Trademarks, see www.ibm.com/legal/copytrade.shtml:

AS/400®, e business(logo)®, DBE, ESCO, eServer, FICON, IBM®, IBM (logo)®, iSeries®, MVS, OS/390®, pSeries®, RS/6000®, S/30, VM/ESA®, VSE/ESA,

WebSphere®, xSeries®, z/OS®, zSeries®, z/VM®, System i, System i5, System p, System p5, System x, System z, System z9®, BladeCenter®

The following are trademarks or registered trademarks of other companies.

- Adobe, the Adobe logo, PostScript, and the PostScript logo are either registered trademarks or trademarks of Adobe Systems Incorporated in the United States, and/or other countries.
- Cell Broadband Engine is a trademark of Sony Computer Entertainment, Inc. in the United States, other countries, or both and is used under license therefrom.

Java and all Java-based trademarks are trademarks of Sun Microsystems, Inc. in the United States, other countries, or both.

Microsoft, Windows, Windows NT, and the Windows logo are trademarks of Microsoft Corporation in the United States, other countries, or both.

Intel, Intel logo, Intel Inside, Intel Inside logo, Intel Centrino, Intel Centrino logo, Celeron, Intel Xeon, Intel SpeedStep, Itanium, and Pentium are trademarks or registered trademarks of Intel

Corporation or its subsidiaries in the United States and other countries.

UNIX is a registered trademark of The Open Group in the United States and other countries.

Linux is a registered trademark of Linus Torvalds in the United States, other countries, or both.

- ITIL is a registered trademark, and a registered community trademark of the Office of Government Commerce, and is registered in the U.S. Patent and Trademark Office.
- IT Infrastructure Library is a registered trademark of the Central Computer and Telecommunications Agency, which is now part of the Office of Government Commerce.
- \* All other products may be trademarks or registered trademarks of their respective companies.

### Abstract

**This session will cover how to install, configure and use the IBM terminal server for Linux on System z.** 

**The Terminal Server is part of the s390-tools package and permits normal access to other zLinux guests running on the same z/VM system, even if they are not connected to a working TCP/IP network. This permits the use of common Linux tools like vi, Emacs, and nano, to be used even in the event of a network failure.** 

**Other uses for the terminal server, including centralizing access to large Linux on System z penguin farms and segregating administrative network traffic from user traffic to enhance security, will be discussed as well**

# Agenda

- **Introduction**
	- •What is IUCV?
	- How can IUCV terminals help you?
- **Working with IUCV terminals**
	- •What does an IUCV terminal environment look like?
	- Establishing terminal sessions

#### • **Setting up your IUCV terminal environment**

- •Setting up target systems
- •Setting up a terminal server
- **Summary and Conclusion**

## What are Linux terminals and consoles?

#### **Linux terminals**

Input/output devices through which users interact with Linux and Linux applications

Terminals differ in their modes and capabilities

#### **Linux consoles**

Consoles are output devices which display Linux kernel messages

The preferred console is the device which displays messages during the boot process when the 'init' program is called

# What is IUCV?

#### **Inter-User Communications Vehicle == IUCV**

a communications facility that allows a program running in a virtual machine to communicate with other virtual machines, with a CP system service, and with itself.

protocol is asynchronous

provided as a CP service, with well defined APIs, similar to how CP provides vswitches as a service

**The Linux kernel includes IUCV** 

*AF\_IUCV – Addressing family for network sockets IUCV hypervisor console (HVC) terminal device driver*

### Why would you want a IUCV terminal for Linux?

**Do you have these problems?**

Are you sick and tired of reconfiguring your Linux instances using a line-mode 3215 type terminal?

How often have you struggled using "ed" or "sed" to correct configuration files, for example, replacing the IP address in the network configuration settings?

**Why not use common Linux tools like vi, nano, or (your favorite editor here)?**

### IUCV terminals can help you

**Full-screen terminal access to Linux instances on the same z/VM**

Provide an alternative terminal access to 3270 and 3215 line-mode terminals

**Access to Linux instances that are not connected to an Internet Protocol (IP) network**

Increase availability by providing emergency access if the network for a system fails

### IUCV terminals can help you with security

#### **Security**

Centralize access to systems by providing a terminal server environment

Heighten security by separating user networks from administrator networks or by isolating sensitive Linux instances from public IP networks

## The IUCV terminal programs

#### **IUCV terminal programs (s390-tools)**

- iucvconn Start terminal connection over IUCV
- iucvtty Allow remote logins over IUCV
- ts-shellLogin shell for setting up a terminal server using IUCV
- chiucvallow Restrict access to IUCV HVC terminals

**Terminal access over IUCV is provided by: (2 ways to connect)**

1) iucvtty

2) IUCV hypervisor console (HVC) device driver

### What does an IUCV terminal environment look like?

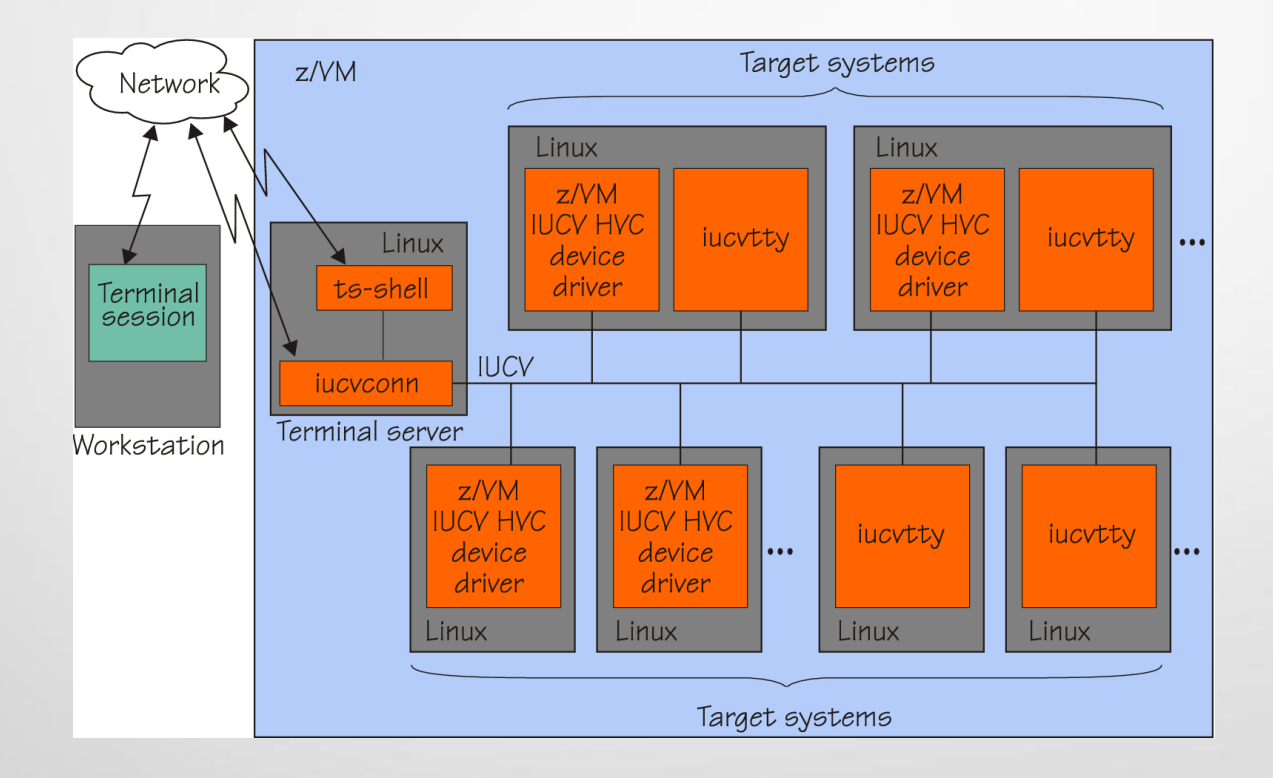

#### **Authorizing the z/VM guest virtual machine for IUCV**

Adding an IUCV user directory statement, for example, IUCV ANY

The z/VM user directory for a terminal server might look like:

USER TERMSRV VMRULES 768M 1G G

\* General statements

IPL 0150

MACH ESA 8

\* IUCV authorization

**IUCV ANY**

**OPTION MAXCONN 128**

\* Generic device statements

CONSOLE 0009 3215 T

SPOOL 000C 2540 READER \*

 $*$  ...

#### **iucvconn establishes terminal sessions**

- Socket communication is based on the AF\_IUCV address family
- Addressing is based on z/VM user ID and an terminal identifier ("term1") ; you choose the terminal id
- iucvtty waits for incoming connections and starts /bin/login to log on users

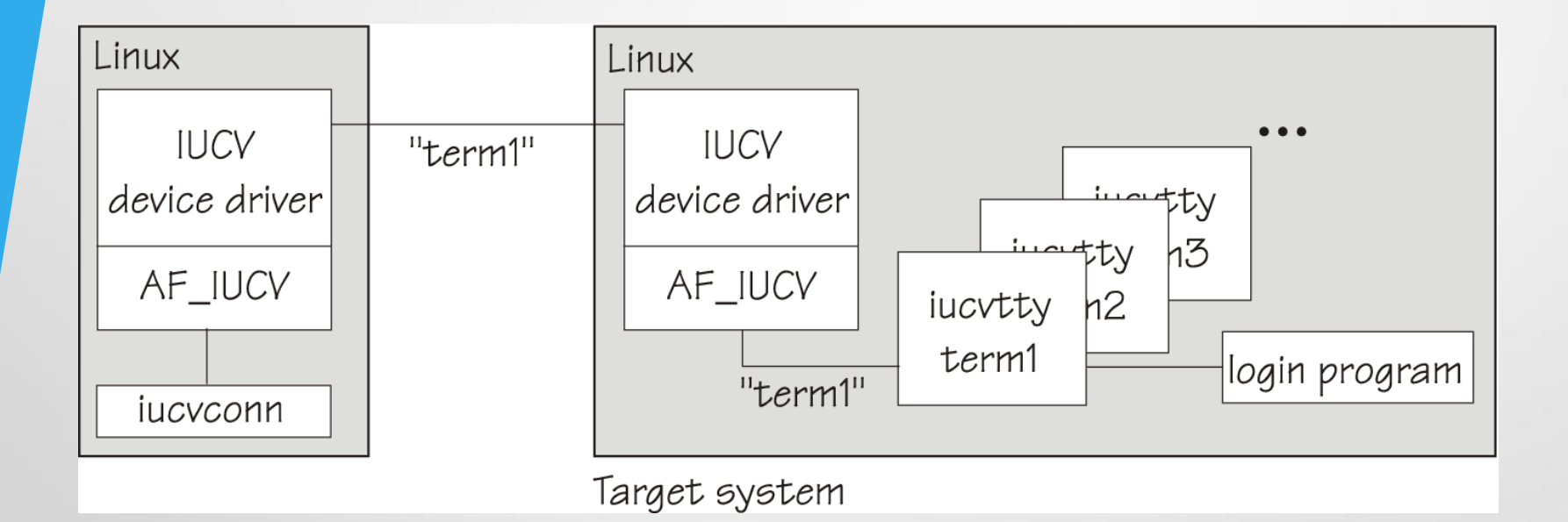

#### **Choosing a terminal identifier**

For example: term1 (8 characters max)

**Enabling user logins in target**

Start the iucvtty program through /etc/inittab

i1:2345:respawn:/usr/bin/iucvtty term1

### How do you use iucvconn?

**dave@HP-openSuSE-13:~/Desktop> ssh dave@192.168.128.52 Password:** 

**Last login: Fri Jun 20 12:56:35 2014 from 192.168.128.200**

**dave@termsrv:~> iucvconn SLS11SP3 term1**

**sls11sp3 login: dave**

**Password:** 

**Last login: Fri Jun 20 12:56:49 EDT 2014 on pts/0**

**Directory: /home/dave**

**Fri Jun 20 14:36:50 EDT 2014**

**:~> ls -al**

**total 12**

**drwxr-xr-x 2 dave users 4096 Jun 20 13:30 .**

**drwxr-xr-x 4 root root 4096 Jun 20 12:55 ..**

**-rw------- 1 dave users 8 Jun 20 13:30 .bash\_history dave@sls11sp3:~>** 

**IUCV HVC device driver provides up to 8 terminal devices (**/dev/hvc**, 0-7)**

**Using the terminal identifiers "**lnxhvc0**" .. "**lnxhvc7**". Names are hard coded in the device driver**

hvc0 **can be activated as (preferred) Linux console**

**Specifying the number of IUCV HVC terminal devices** Set kernel parameter: hvc iucv=2

#### **Enabling user logins**

Start a getty program on each terminal through /etc/inittab

h0:2345:respawn:/sbin/mingetty hvc0 h1:2345:respawn:/sbin/agetty -L 9600 hvc1 xterm

**Permitting root logins**

List HVC terminal devices in /etc/securetty

**Activating** hvc0 **to receive Linux kernel messages**

Set kernel parameter: console=hvc0 console=ttyS0

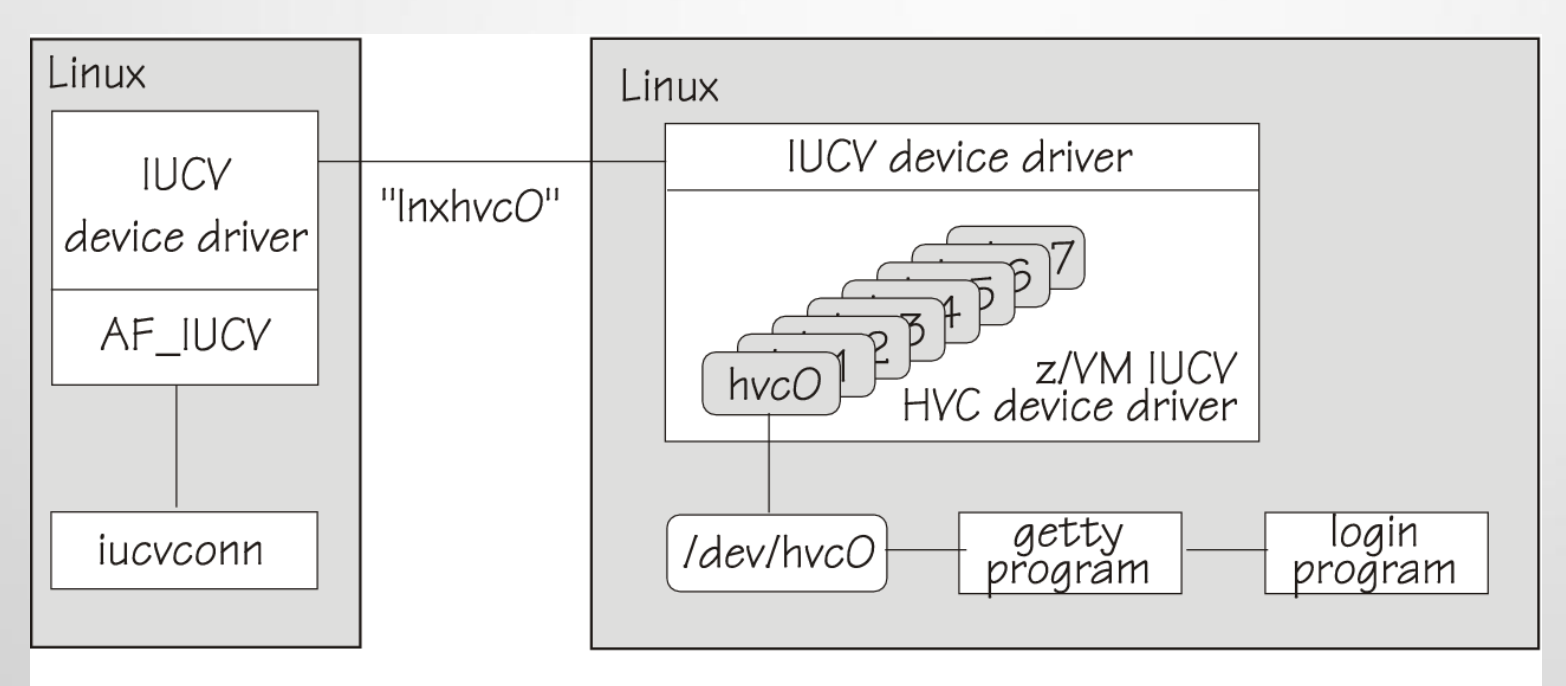

Target system

**dave@HP-openSuSE-13:~/Desktop> ssh dave@192.168.128.52**

**Password:** 

**Last login: Fri Jun 20 14:36:16 2014 from 192.168.128.200**

**dave@termsrv:~> iucvconn SLS11SP3 lnxhvc0**

**Welcome to SUSE Linux Enterprise Server 11 SP3 (s390x) - Kernel 3.0.76-0.11-default (hvc0).**

**sls11sp3 login: root**

**Password:** 

**Last login: Fri Jun 20 12:54:54 EDT 2014 from 192.168.128.200 on pts/1**

**You have new mail.**

**Directory: /root**

**Fri Jun 20 15:12:58 EDT 2014**

**sls11sp3:~ # ps**

**PID TTY TIME CMD**

**5387 hvc0 00:00:00 bash**

**5422 hvc0 00:00:00 ps**

**sls11sp3:~ #** 

## iucvtty vs. IUCV HVC which to use?

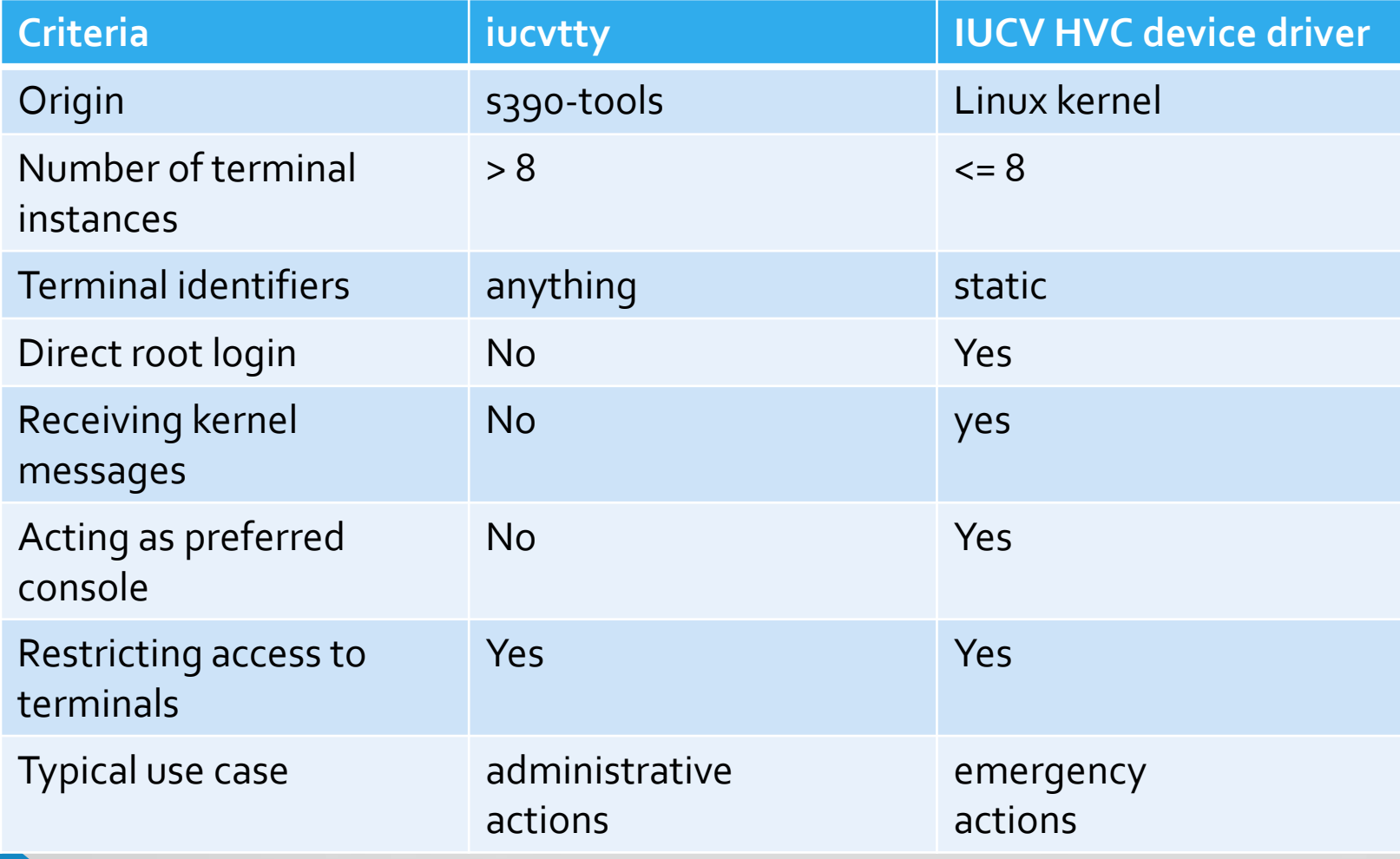

## iucvtty Features

#### **iuvtty supports**

Accessing special functions through escape characters Use Ctrl+\_ followed by "d" to disconnect terminal sessions

Creating transcripts of terminal sessions with target systems

Writing the terminal data stream to a log file (transcript) Replaying transcripts with realistic output delays

### TS-SHELL

**ts-shell helps you to:**

Set up a terminal server to simplify system administration by providing a central access point

Authorize users to establish IUCV terminal connections to specific target systems

Improve auditing through creating transcripts of terminal sessions with target systems

Restrict users from getting access to the terminal server system

#### TS-SHELL

#### **In a ts-shell session, you can**

- List your authorizations
- Establish terminal connections

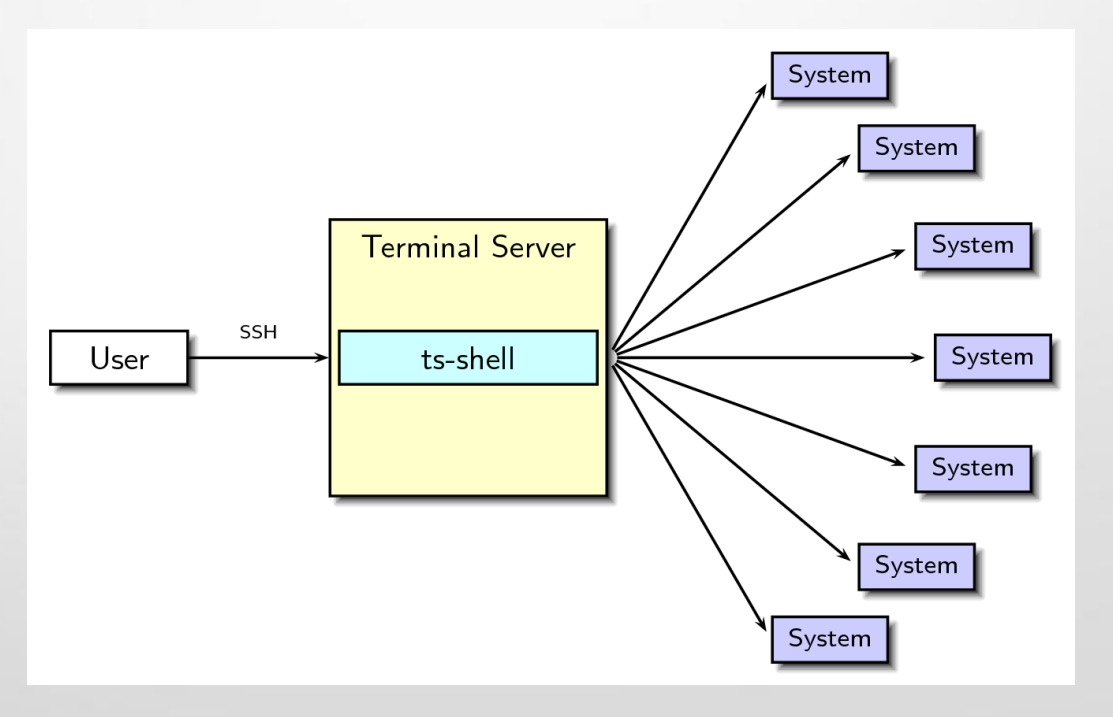

### Authorizing TS-SHELL Users

**Before ts-shell connects to a target system, ts-shell verifies that:**

- The user is authorized for the specified target system
- The target system is included in the global ts-shell authorization
- ts-shell creates a transcript of a terminal session when
- The target system is listed in the audit-systems configuration

## Authorizing TS-SHELL Users

#### **Creating a group and a user for ts-shell**

groupadd testgrp

useradd -m -s /usr/bin/ts-shell -q ts-shell -G testgrp dave2

#### **Granting authorization to ts-shell users**

Edit /etc/iucvterm/ts-authorization.conf

@testgrp = list:linux006,linux007,linux008

 $dave2 = list:linux005$ 

#### Using TS-SHELL

```
dave@HP-openSuSE-13:~/Desktop> ssh dave2@192.168.128.52
Password: 
Welcome to the Terminal Server shell.
Type 'help' to get a list of available commands.
dave2@ts-shell> list
dave2@ts-shell> connect SLS11SP3
ts-shell: Connecting to SLS11SP3 (terminal identifier: lnxhvc0)...
Welcome to SUSE Linux Enterprise Server 11 SP3 (s390x) - Kernel 3.0.76-0.11-default 
   (hvc0).
sls11sp3 login: root
Password: 
Last login: Fri Jun 20 16:00:29 EDT 2014 on hvc0
You have new mail.
Directory: /root
Sat Jun 21 10:35:02 EDT 2014
sls11sp3:~ # exit
```
## Securing IUCV environment

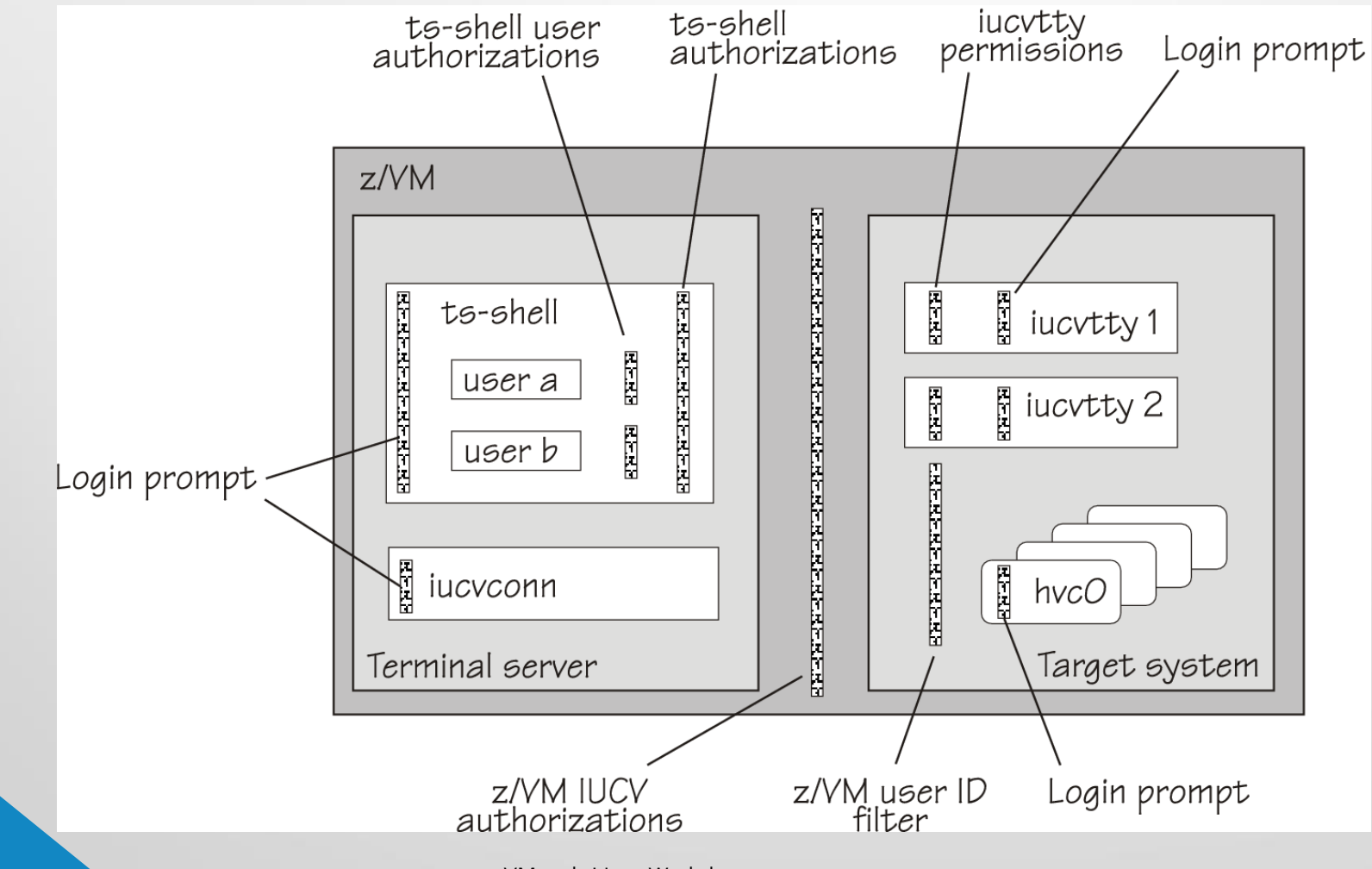

VM and zLinux Workshop

## Which Linux distributions include the terminal server using IUCV? **Red Hat**

Red Hat Enterprise Linux 5 Update 4 or higher

Red Hat Enterprise Linux 6

#### **Novell**

Novell SUSE Linux Enterprise Server 10 Service Pack 3 or higher

Novell SUSE Linux Enterprise Server 11 Service Pack 1 or higher

#### **IBM DeveloperWorks "upstream" availability**

Linux kernel 2.6.30 or higher

s390-tools 1.8.1 or higher

### Need more infomation?

#### **IBM developerWorks**

How to Set up a Terminal Server Environment (SC34-2596)

Device Drivers, Features, and Commands (SC33-8411)

at: http://www.ibm.com/developerworks/linux/linux390/index.html

#### **s390-tools package**

Man pages for iucvconn(1), iucvtty(1), ts-shell(1), af\_iucv(7), and  $hvc_iucv(q)$ 

ts-shell README

## Summary and Conclusion

#### **IUCV terminals are flexible and easy to use**

#### **The terminal server using IUCV helps you to**

- Simplify system administration by providing a central access point
- Heighten availability by providing emergency access to Linux instances when network is down
- Work more comfortably by using full-screen terminals as alternative to traditional mainframe terminals

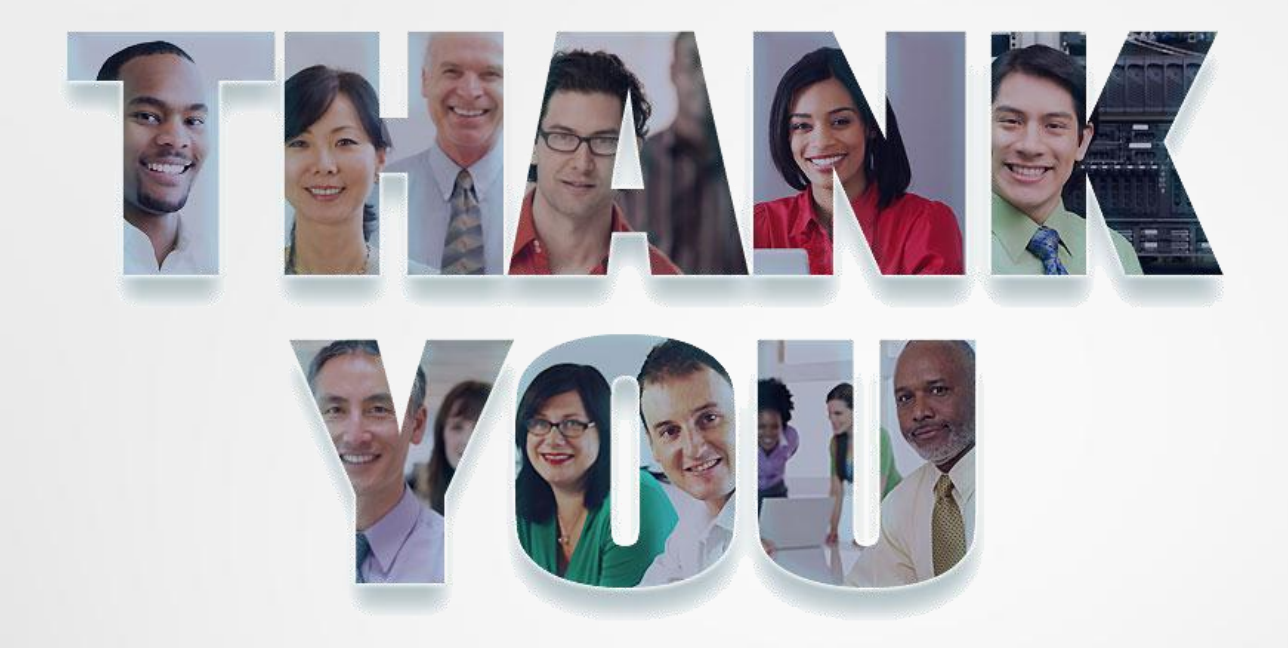

**Information Technology Company LLC HQ in Falls Church, VA Service Offices in Houston, TX; Raleigh, NC; and Atlanta, GA 800-994-9441 / 703-237-7370 www.p390.com**